# ZENworks for Servers

www.novell.com

QUICK START

# Before Installing ZENworks for Servers

This card provides a high-level overview of the information you need to install Novell® ZENworks® for Servers (ZfS) 3. For detailed instructions, the following product documentation is available as installation menu options:

- Readme: A text file with last-minute information not yet in the documentation guides or context-sensitive installation help.
- Installation guide: Provides detailed procedures for installing, upgrading, and uninstalling the various ZfS components.
- Administration guide: Provides information to help you understand, configure, and administer ZfS.
- JavaHelp: Context-sensitive help available during installation procedures.

#### INSTALLING OR UPGRADING?

If you have ZfS 2 Policy and Distribution Services installed on your network, you must use the Upgrade option to install ZfS 3 Policy and Distribution Services.

Server Inventory and Management and Monitoring Services are automatically upgraded when you install those components. However, the ZfS 2 Server Inventory database will not be migrated to ZfS 3. For Management and Monitoring Services, you will have the option to back up database files. You can perform alarms migration after completing the installation.

You can upgrade Policy and Distribution Services incrementally, so you can run ZfS 2 and ZfS 3 concurrently on your network. For more information, see "Upgrading to ZENworks for Servers 3" in the *Installation* guide.

## SYSTEM REQUIREMENTS

For Linux\* or Solaris\* server requirements, see "Installing Policy and Distribution Services on UNIX Servers" in the *Installation* guide.

**WARNING:** If you select the Upgrade option for Policy and Distribution Services and intend to upgrade incrementally, be aware that some system requirements for ZfS 3 should not be applied to servers where you will continue to use ZfS 2. Therefore, meet the following server requirements only for the servers you will be upgrading to ZfS 3.

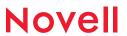

| Insta    | Illation Workstation                                                                                                    |  |  |  |  |  |
|----------|----------------------------------------------------------------------------------------------------|--|--|--|--|--|
| The w    | The workstation used to install ZfS must meet the following minimum requirements:                                                       |  |  |  |  |  |
| <b>-</b> | Windows* NT* or 2000 operating system with Novell Client <sup>TM</sup> 4.81                                                             |  |  |  |  |  |
|          | Pentium* II with 128 MB RAM and display screen area set to 1024 × 768 or higher                                                         |  |  |  |  |  |
|          | ConsoleOne Management Workstations  Any workstation used to run ConsoleOne® must meet the following minimum requirements:               |  |  |  |  |  |
|          | Pentium II with 128 MB RAM and virtual memory enabled                                                                                   |  |  |  |  |  |
| <b>-</b> | Windows 95/98, Windows NT, Windows 2000, or Windows XP operating system                                                                 |  |  |  |  |  |
|          | Novell Client 3.31 for Windows 95/98, or Novell Client 4.81 for Windows NT/2000/XP                                                      |  |  |  |  |  |
|          | Service Pack 2 for Windows 2000, or Service Pack 6a for Windows NT 4.0                                                                  |  |  |  |  |  |
|          | ConsoleOne 1.3.3 (located on the ZENworks for Servers Companion CD)                                                                     |  |  |  |  |  |
| •        | The IP protocol stack must be loaded                                                                                                    |  |  |  |  |  |
| Insta    | Illation User                                                                                                    |  |  |  |  |  |
| The u    | ser performing the installation of ZfS must have the following rights:                                                                  |  |  |  |  |  |
|          | Rights to extend the Novell eDirectory <sup>TM</sup> schema on the target trees                                                         |  |  |  |  |  |
|          | Create and Modify rights to the root of the tree and to containers where ZfS objects will be created                                    |  |  |  |  |  |
|          | Administrator rights to the Windows workstations where ZfS snap-ins to ConsoleOne will be installed                                     |  |  |  |  |  |
|          | File rights to all NetWare $^{\$}$ servers and Administrator rights to all Windows NT/2000 servers where ZfS software will be installed |  |  |  |  |  |
| _        | -A. C                                                                                                    |  |  |  |  |  |

### **Target Servers**

To install all ZfS components, service or support packs, and other supporting software, you may need up to 700 MB of free disk space per NetWare server or 400 MB per Windows server. For Alarm or Discovery data in Management and Monitoring Services, the management servers each require 2 GB free disk space.

If the database option is selected, Sybase\* is automatically installed (ASA 7.0.2.1583 on NetWare 5.1/6 and ASA 7.0.2.1540 on Windows NT/2000). However, for Server Inventory, you can use Oracle\* 8i on NetWare 5.1 and Windows NT/2000 servers.

IMPORTANT: All target servers should have fully qualified DNS names. For more information, see "Ensuring Successful DNS Name Resolution" in the *Installing Supporting Software to Meet ZfS System Requirements* section in the *Installation* guide.

NetWare servers where ZfS software is being installed must meet the following minimum requirements:

| M | Α | Р | S | IA | R | Requirement                               | NetWare 5.1                                                                | NetWare 6                                                               |
|---|---|---|---|----|---|-------------------------------------------|----------------------------------------------------------------------------|-------------------------------------------------------------------------|
| Υ | Υ | Υ | Υ | Υ  | Υ | Server CPU Speed                          | Pentium II (PIII for "M")                                                  | Pentium III                                                             |
| Y | Υ | Υ | Υ | Y  | Υ | Server RAM                                | 256 MB ("A" & "S") or 384<br>MB ("M," "P" & "R"); 512<br>MB is recommended | 512 MB                                                                  |
| Y | - | Υ | Υ | -  | - | Database Cache                            | 32 MB; 256 MB for<br>Inventory server having<br>role of the Root Server    | 32 MB; 256 MB for<br>Inventory server having<br>role of the Root Server |
| Υ | - | Υ | Υ | -  | - | Location for<br>Database Files            | A volume other than SYS:                                                   | A volume other than SYS:                                                |
| Υ | Υ | Υ | Υ | Υ  | Υ | Support Pack Ver.                         | 3                                                                          | 1 ("R" only)                                                            |
| Y | - | Υ | Υ | Υ  | Υ | Java* Virtual<br>Machine (JVM)<br>Version | 1.3.1 dated 02/07/2002<br>(located on the ZfS<br>Companion CD)             | 1.3.1 dated 02/07/2002<br>(located on the ZfS<br>Companion CD)          |
| Υ | - | Υ | Υ | -  | - | Novell eDirectory                         | 8.0                                                                        | 8.0                                                                     |
| - | - | - | - | Υ  | - | Subscriber                                | Object and software only                                                   | Object and software only                                                |

M = Management and Monitoring Services management servers; A = Management and Monitoring Services agent servers; P = Policy and Distribution Services; S = Server Inventory; P = Policy Agent; P = Policy Agent.

The Remote Management Agent (column "R") can also be installed on NetWare 4.2 and 5.0. For NetWare 4.2 requirements, see the NetWare 4.2 documentation. The requirements for NetWare 5.0 are the same as for NetWare 5.1.

| Component                                             | NetWare Requirement                                                                                        |
|-------------------------------------------------------|----------------------------------------------------------------------------------------------------|
| ZENworks for Servers                                  | Long name space must be enabled on all servers.                                                            |
| Management and Monitoring Services                    | Management servers must have static IP addresses.                                                          |
| Server Management Agent and Traffic<br>Analysis Agent | NetWare 4.2 is available with similar server requirements as listed above for NetWare 5.1.                 |
| Server Management Agent                               | Valid IP or IPX <sup>TM</sup> addresses.                                                                   |
| Traffic Analysis Agent                                | Valid IP or IPX addresses for NetWare 5.1/6 servers.                                                       |
| Server Inventory                                      | If you are using SSL, Novell Certificate Server <sup>TM</sup> and LDAP installed on the inventory servers. |
| Server Inventory                                      | Do not locate the database on NFS-mounted volumes.                                                         |

Windows servers where ZfS software is being installed must meet the following minimum requirements (note that the M column is excluded):

| A | Р | S | IA | R | Requirement          | Windows NT               | Windows 2000                                         |
|---|---|---|----|---|----------------------|--------------------------|------------------------------------------------------|
| Υ | - | - | Υ  | - | Server CPU Speed     | 250 Mhz Pentium          | Pentium II (250 Mhz Pentium<br>for Traffic Analysis) |
| - | Υ | Υ | -  | Υ | Server CPU Speed     | Pentium II               | Pentium III                                          |
| Υ | Υ | Υ | Υ  | Υ | Server RAM           | 256 MB                   | 256 MB                                               |
| Υ | Υ | Υ | Υ  | Υ | Service Pack Version | 6a                       | 2                                                    |
| - | - | Υ | -  | Υ | Novell eDirectory    | 8.0                      | 8.0                                                  |
| Υ | - | - | -  | - | Internet Explorer    | 5.0                      | 5.0                                                  |
| - | - | Υ | Υ  | Υ | Subscriber           | Object and software only | Object and software only                             |

For the Remote Management Agent (column "R"), you only need to install Novell eDirectory on the managed server if you want to configure the Server Remote Management policy. However, configuring this policy is not mandatory for initiating Remote Management sessions.

#### INSTALLATION PREREQUISITES

Meet the system requirements as outlined above and perform the following tasks before running the ZfS installation program:

- Identify all of the site servers for Management and Monitoring Services
- Identify your Distributor server (only one is needed for a first-time installation)
- Identify all of your Subscriber servers for Policy and Distribution Services
- Identify the servers that you want to inventory
- Identify the servers where the inventory is processed
- Identify the servers where the Inventory database has to be mounted for storing the processed inventory information
- Unload Java on all NetWare target servers (it cannot be running during installation)

#### RUNNING THE INSTALLATION PROGRAM

To install or upgrade ZfS, insert the ZENworks for Servers Product CD into your installation workstation, use the Schema Extensions option for each tree where you want to manage ZfS objects, then select the appropriate installation or upgrade option and follow the prompts.

Copyright © 2002 Novell, Inc. All rights reserved. No part of this publication may be reproduced, photocopied, stored on a retrieval system, or transmitted without the express written consent of the publisher. Novell, NetWare, ConsoleOne, and ZENworks are registered trademarks, and eDirectory, Novell Client, IPX, and Novell Certificate Server are trademarks of Novell, Inc. in the United States and other countries. All third-party products are the property of their respective owners.